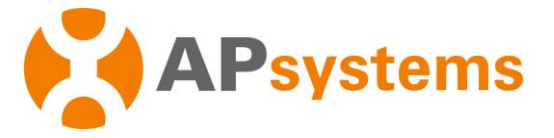

# **Guía rápida de instalación del microinversor YC600**

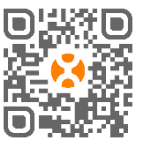

Lea el código QR para obtener la app móvil y más ayuda para realizar la instalación.

#### **Paso 1. Compruebe que la tensión de la red coincide con las características asignadas del microinversor.**

#### **Paso 2. Acerca de la distribución del cable Y3 CA**

- a. Compruebe que el cable Y3 CA está dispuesto en la posición adecuada del microinversor.
- b. Asegúrese de que un extremo de la caja de conexión del cable Y3 CA está conectado a la red eléctrica.
- c. **Realice la conexión de los conductores del cable Y3 CA según el siguiente código de colores: L - MARRÓN; N - AZUL; PE - VERDE AMARILLO.**

**NOTA: El código de colores del cableado puede ser distinto según la normativa local; compruebe todos los cables de la instalación antes de realizar la conexión al cable Y3 CA para asegurarse de que coinciden. Un conexionado de cables incorrecto puede dañar los microinversores de manera irreparable. Este problema no está cubierto por la garantía.** 

#### **Paso 3. Acople los microinversores APsystems al bastidor**

**NOTA: No coloque los microinversores (incluidos los conectores CC. y CA) en lugares expuestos al sol, la lluvia o la nieve. Deje un espacio uniforme entre módulos. Deje un mínimo de 2 cm entre la parte superior y la parte inferior del microinversor para que circule el aire debidamente. El bastidor de instalación de microinversores debe tener una conexión a masa fiable.**

- a. Marque la ubicación del microinversor en el bastidor, con respecto a la caja de conexión de módulos FV o a cualquier otra obstrucción.
- b. Monte un microinversor en cada uno de estos lugares utilizando componentes recomendados por el proveedor del bastidor. Cuando instale el microinversor, la arandela de puesta a masa debe quedar orientada hacia el bastidor.

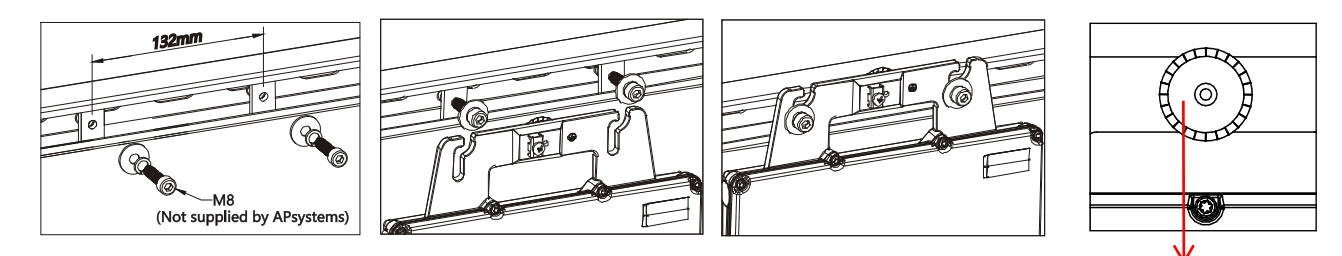

arandela de puesta a masa

## APsystems

Rue des Monts dor ZAC de Folliouses Sud-Les Echets 01700 Miribel, France +33-481 65 60 40 | APsystems.com

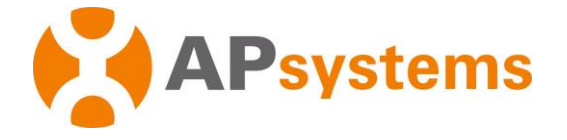

#### **Paso 4. Conecte a masa el sistema**

- a. El cable CA ya dispone de un hilo de tierra con el que se puede realizar la conexión a masa directamente.
- b. En zonas que presenten requisitos especiales, la conexión a masa externa podría llevarse a cabo con estribos de puesta a masa.

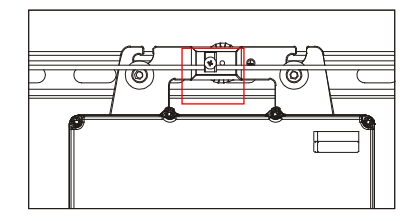

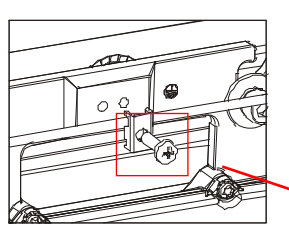

estribos de puesta a masa

## **Paso 5. Conecte el microinversor APsystems al cable Y3 CA**

Empuje el conector CA del microinversor contra el conector del cable troncal. Debe escuchar un "clic".

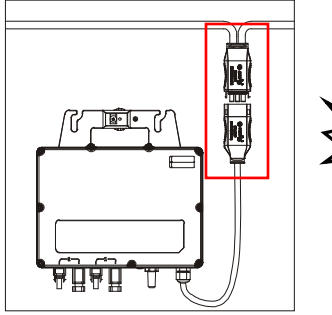

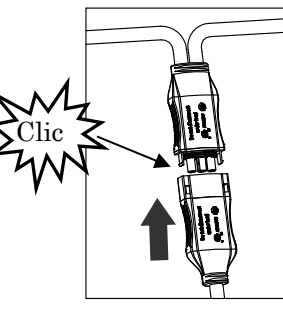

**Método apropiado: Utilice la herramienta de desbloqueo de cables del cable Y3 CA para separar los conectores.**

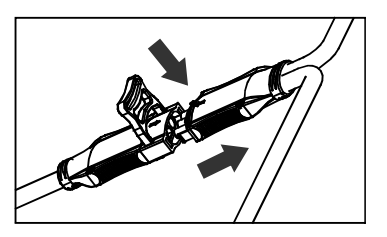

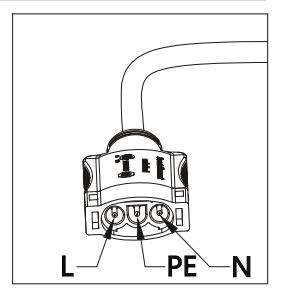

**NOTA: Interfaz de conector CA NOTA: Proteja los conectores que no utilice tapándolos con un tapón Y-CONN de cable de bus.**

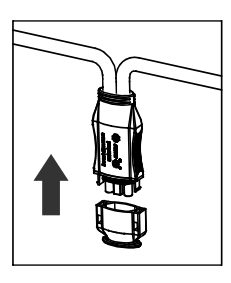

## **Paso 6. Coloque un tapón de estanqueidad en el extremo del cable de cable Y3 CA**

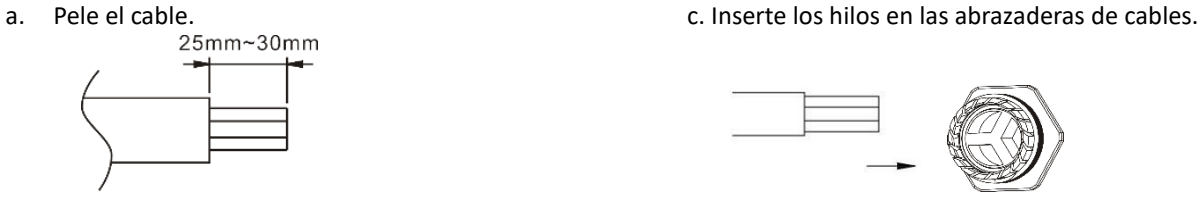

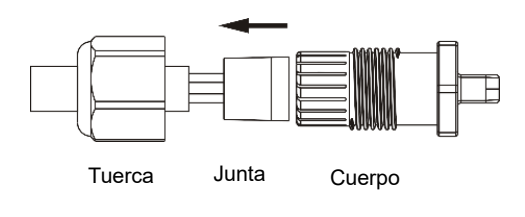

- 
- b. Inserte el extremo del cable en la junta. d. Gire la tuerca aplicando 3,3 N·m hasta que el mecanismo de fijación alcance la base.

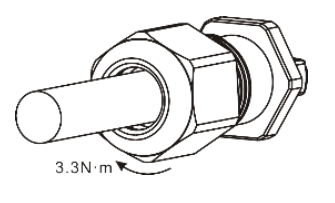

# APsystems

Rue des Monts dor ZAC de Folliouses Sud-Les Echets 01700 Miribel, France +33-481 65 60 40 | APsystems.com

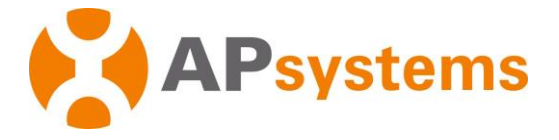

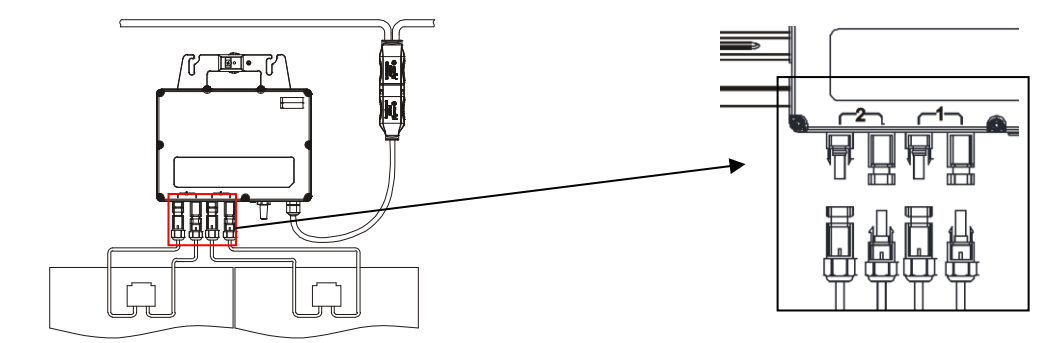

## **Paso 7. Coloque los módulos FV y conecte cada YC600 a los módulos FV**

## **Paso 8. Finalizar la instalación de APsystems**

- a. Cada microinversor APsystems lleva etiquetas de número de serie desplegables.
- b. Despegue las etiquetas, fije una de ellas en el esquema de instalación APsystems en el lugar correspondiente y escriba un 1; en la otra etiqueta, escriba un 2, según la distribución (ver en la ilustración arriba).
- c. Coloque la otra etiqueta de número de serie en el bastidor de módulo solar de manera que sea fácilmente visible.
- d. Entre a EMA con su acceso de instalador; después, cree una cuenta de usuario en EMA y registre la instalación (incluyendo el ECU) momento en el que también podrá subir una foto del plano de la instalación. NOTA: Puede solicitar una cuenta EMA de instalador en emea.apsystems.com/resources/register/.

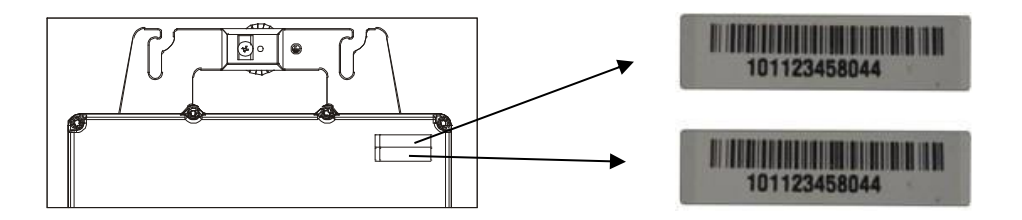

**NOTA: El orden de los pasos 1 a 8 puede variar según sea conveniente para la instalación. NOTA: La app ECUAPP de APsystems para móviles puede facilitar la instalación y el registro cuando hay un ECU.**

## **Paso 9. Puesta en marcha**

- 1. Accione el interruptor automático CA de ramal de cada microinversor.
- 2. Accione el interruptor automático CA de la red de suministro principal. El sistema comenzará a producir energía al cabo de dos minutos.

*Información de producto sujeta a cambios sin previo aviso (Consulte y descargue los manuales en emea.APsystems.com).*

## APsystems

Rue des Monts dor ZAC de Folliouses Sud-Les Echets 01700 Miribel, France +33-481 65 60 40 | APsystems.com